# Lección 12: Mini-Proyecto: En movimiento con Play Lab

### 55 minutos

#### Resumen

En esta actividad en línea, los estudiantes tendrán la oportunidad de aprender a usar eventos en el Laboratorio de juegos y aplicar los conocimientos de programación que han aprendido para crear un juego animado. ¡Es tiempo de ponerse creativos y crear una historia en el Laboratorio de juegos!

# Propósito

En esta lección, los estudiantes desarrollaran su comprensión de los eventos a través de Play Lab. Los eventos son muy comunes en los programas informáticos. En esta actividad, los estudiantes usarán los eventos para que un personaje se mueva por la pantalla, haga ruidos y cambie los fondos en base a los eventos iniciados por el usuario.

## Estándares

Curso Completo [Alineamiento](https://studio.code.org/s/coursea-2021/standards)

Estándares de Ciencias de la Computación CSTA K-12 (2017)

 $\triangleright$  AP - Algorithms & Programming

### Agenda

[Actividad](#page-1-0) previa (10 minutos) [Introducción](#page-1-1)

- [Actividad](#page-1-2) puente: eventos Elige una (10 minutos) [Actividad](#page-2-0) sin conexión: bloques de papel Revisión de desafíos en línea en [conjunto](#page-2-1)
- [Actividad](#page-2-2) Principal (30 minutos) En [movimiento](#page-2-3) con eventos
- [Actividad](#page-3-0) de cierre (5 minutos) [Reflexión](#page-3-1)
- Ampliación del [aprendizaje](#page-3-2)

# **Objetivos**

Los estudiantes podrán:

- Crear una historia interactiva animada usando secuencias y controladores de eventos.
- Identificar acciones que se correlacionan con eventos de entrada.
- Compartir un artefacto creativo con otros estudiantes.

### Preparación

- Realiza los desafíos para encontrar cualquier área potencialmente problemática para los estudiantes.
- (Opcional) Elige un par de desafíos para realizar en conjunto con tu clase.
- Revisa las \*Recomendaciones de la lección FCC.
- Asegúrate de que cada estudiante tenga su Diario de apuntes.

### Enlaces

iAviso! Por favor, haga una copia de cualquier documento que planee compartir con los estudiantes.

Para los profesores

- FCC: consejos para la [actividad](https://drive.google.com/file/d/1BIYZWnW6XpMn3invgXKLIAdw1QhGmlU7/view) principal
- [Recomendaciones](https://drive.google.com/file/d/1BIYZWnW6XpMn3invgXKLIAdw1QhGmlU7/view) de lecciones FCC - Recurso
- [Momento](https://www.youtube.com/watch?v=rgbZAWnOWOo) de reflexión en línea - Vídeo

Para los estudiantes

- Caras de [sensaciones](https://docs.google.com/document/d/1lO2nhygYbQjfXrybjoqoSd3YJOvTLkhAd8D0-gEFlZU/view) Imagen de emociones - Recurso Hacer una copia
- El gran evento [\(cursos](https://drive.google.com/file/d/14YFB9NnoF6XZYfCEXrBcn8i5tMoXTbJK/view) A, B) - Imagen del control
- Bloques Blockly sin [conexión](https://drive.google.com/file/d/1uOyob3Bn6F9zXH5ZCWS2jOk3v9PsKAlc/view) (cursos K-1) - Manipulativos

Vocabulario

• Evento - una acción que hace que algo suceda.

#### Guía Didáctica

#### <span id="page-1-0"></span>Actividad previa (10 minutos)

#### <span id="page-1-1"></span>Introducción

Repase la actividad "El gran evento" con los estudiantes:

 $\blacktriangle$ 

Los botones de evento, ¿los programamos para que hicieran qué cosa?

Ahora vamos a agregar eventos a nuestro código. Específicamente, vamos a establecer un evento cuando dos personajes entren en contacto.

¿Alguna vez has visto que el contacto entre dos personajes sea un evento en un videojuego?

#### <span id="page-1-2"></span>Actividad puente: eventos - Elige una (10 minutos)

Esta actividad los ayudará a traer los conceptos sin conexión de "El gran evento" hasta el mundo digital al cual los estudiantes se están sumergiendo. Elige una de las siguientes actividades para hacer con tu clase:

#### Consejo didáctico

Los estudiantes tendrán la oportunidad de compartir el resultado final con un enlace. Esta es una gran oportunidad para mostrarle a la comunidad escolar las grandes cosas que tus estudiantes están logrando. Reúne todos los enlaces y guárdalos en la página web del curso, de manera que todos los puedan ver.

Recuérdales que sólo pueden compartir sus trabajos con sus amigos cercanos o familiares. Para más información, mira o muestra a la clase el video \*Pausa y piensa en la red.

#### <span id="page-2-0"></span>Actividad sin conexión: bloques de papel

Con la \*Imagen del control y los bloques de los \*Manipulativos, reúne a tu clase para repetir la actividad de la lección anterior. Pregúntales: Cuando presionamos el botón verde agua, ¿qué hacemos?. Rellena uno de los bloques de eventos cuando y uno de los bloques de acción azules con la acción establecida por la pregunta anterior. Asegúrate de que los estudiantes entiendan que los bloques cuando necesitan estar sobre el bloque azul y estar en contacto para que el programa funcione.

-O-

#### <span id="page-2-1"></span>Revisión de desafíos en línea en conjunto

Elige uno de los desafíos en línea de la lección. Recomendamos el desafío 7. Pídeles a algunos estudiantes que hagan algún sonido gracioso cada vez que haces clic sobre Jorge. Explica que esto es un evento al cual ellos están reaccionando, y que Jorge puede ser programado para hacer ruidos cuando se hace clic sobre él.

#### <span id="page-2-2"></span>Actividad Principal (30 minutos)

#### <span id="page-2-3"></span>En movimiento con eventos

Esta es la actividad en línea que ofrece más libertad de todo el curso. En la etapa final, los estudiantes tendrán la libertad de crear una historia por ellos mismos. Quizás quieras proporcionarles pautas estructuradas sobre qué clase de historias escribir, particularmente para aquellos estudiantes que podrían sentirse agobiados por tantas opciones.

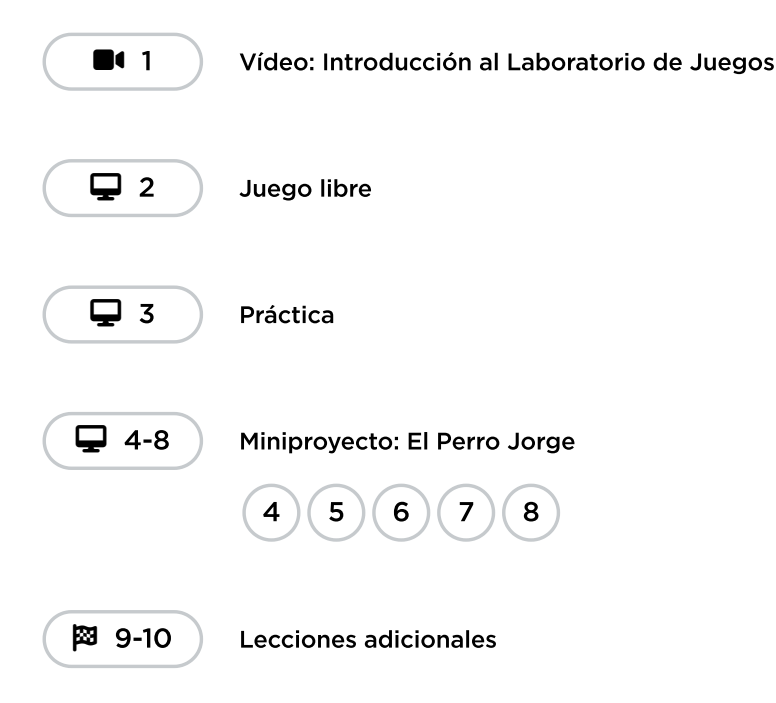

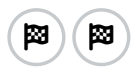

### <span id="page-3-0"></span>Actividad de cierre (5 minutos)

#### <span id="page-3-1"></span>Reflexión

#### Sugerencias:

- ¿Sobre qué trataba la lección de hoy?
- Dibuja una carita para mostrar cómo te sentiste durante la lección de hoy, en la esquina de tu diario.
- Dibuja un evento que hayas usado en tu programa hoy.
- Imagina que tienes un robot a control remoto. ¿Cómo se vería el control remoto? Haz un dibujo de lo que crees que podría hacer el robot.

### <span id="page-3-2"></span>Ampliación del aprendizaje

Usa estas actividades para ampliar el aprendizaje de los estudiantes. Se pueden usar como actividades extraprogramáticas.

#### Mira detrás de la cortina

Cuando compartes un enlace de tu historia, también compartes todo el código que está detrás y que la compone. Esta es una gran oportunidad para que los estudiantes aprendan uno del otro.

- Publica enlaces a historias ya terminadas en línea.
	- ¡También crea una historia para compartir!
- Cuando los estudiantes carguen un enlace, que hagan clic en el botón "Cómo funciona" para ver el código detrás de la historia.
- En grupos, conversen sobre las diferentes formas en que los compañeros de clase programaron sus historias.
	- ¿Qué te llamó la atención?
	- ¿Qué te gustaría probar a ti?
- Elige la historia de alguien más y haz clic en Remix para jugar con ella (no te preocupes, la historia original está guardada).

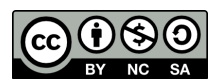

Esta obra está disponible bajo una Licencia Creative [Commons](http://creativecommons.org/licenses/by-nc-sa/4.0/) (CC BY-NC-SA 4.0).

[Contáctanos](https://code.org/contact) si desea contar con la licencia de los materiales de Code.org para uso comercial.